**T250** 操 作 手 冊

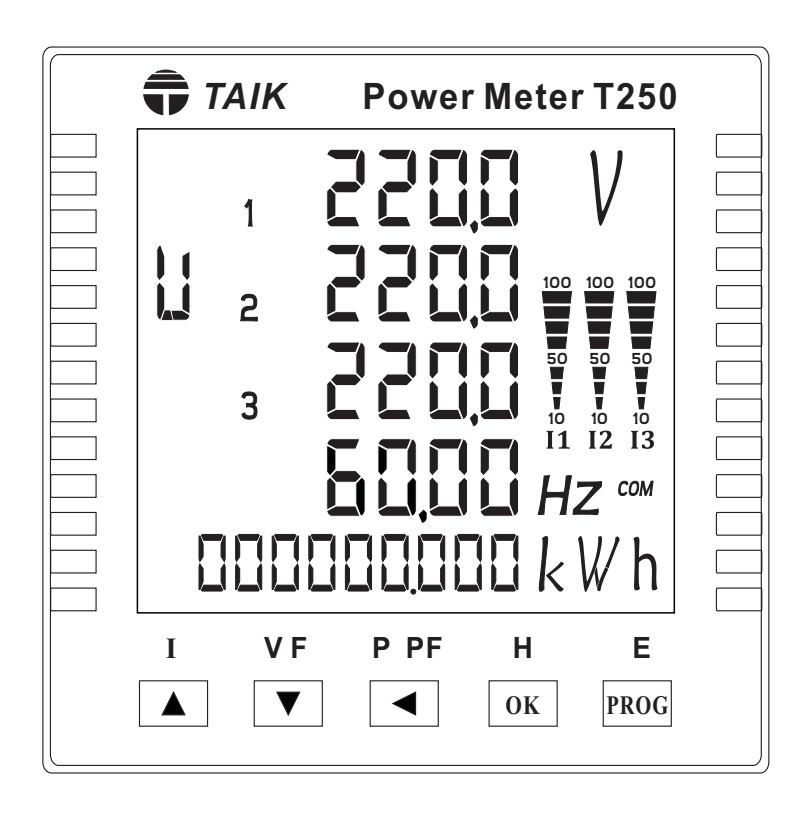

## 一、硬體說明:

## 1.1 面板

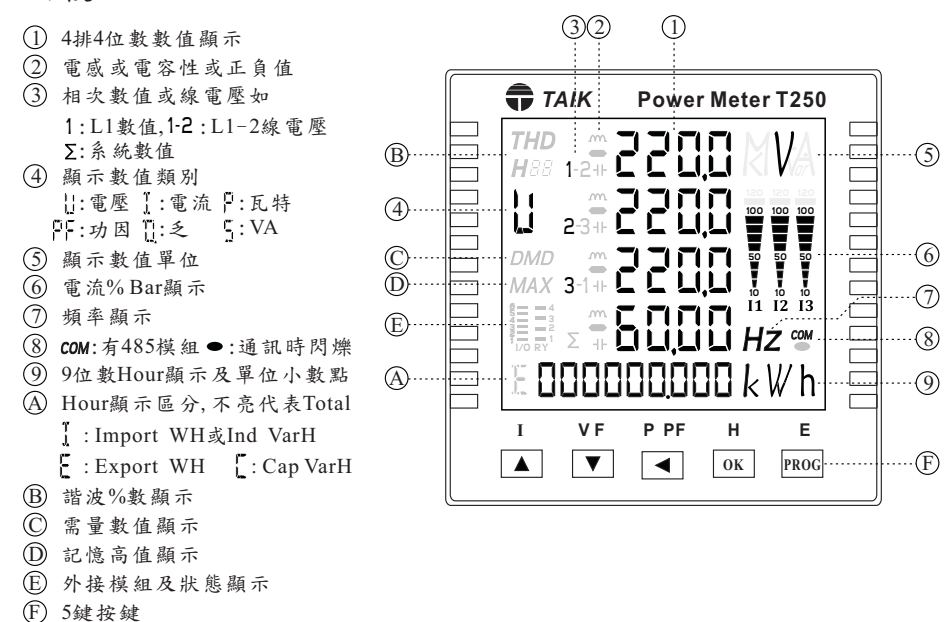

1.2端子說明:

- 1 電源及接點端子。
- 2 各相電流輸入端子。

## 模組

3 模組端子。

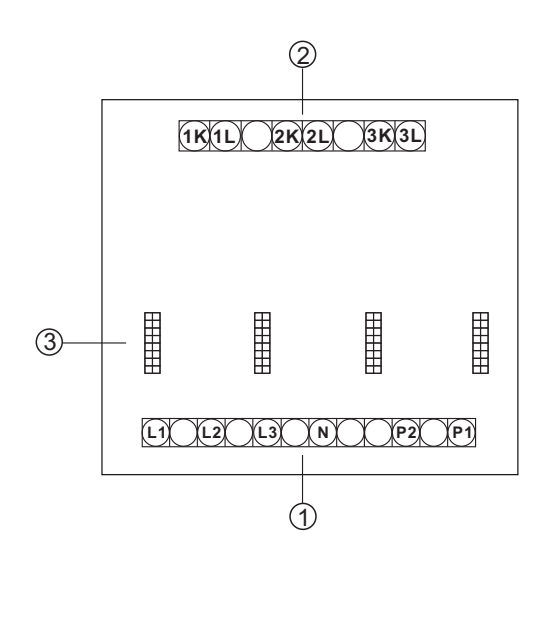

二、安裝與配線:

 $\circled7$ 8  $\cdot$   $\odot$  2.1 外型、開孔尺寸:Unit:mm

外形尺寸:正視圖

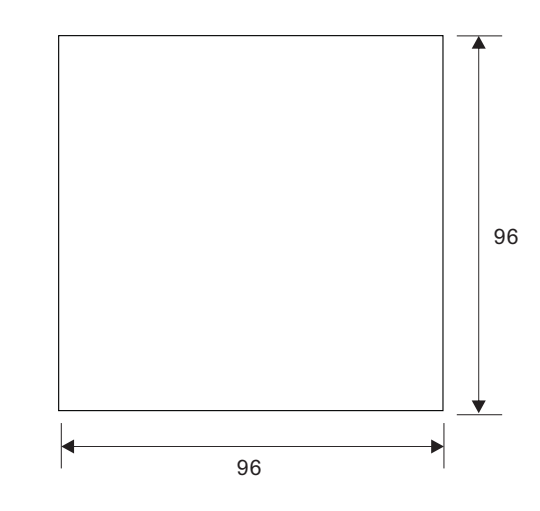

●外形尺寸:側視圖 ●開孔尺寸

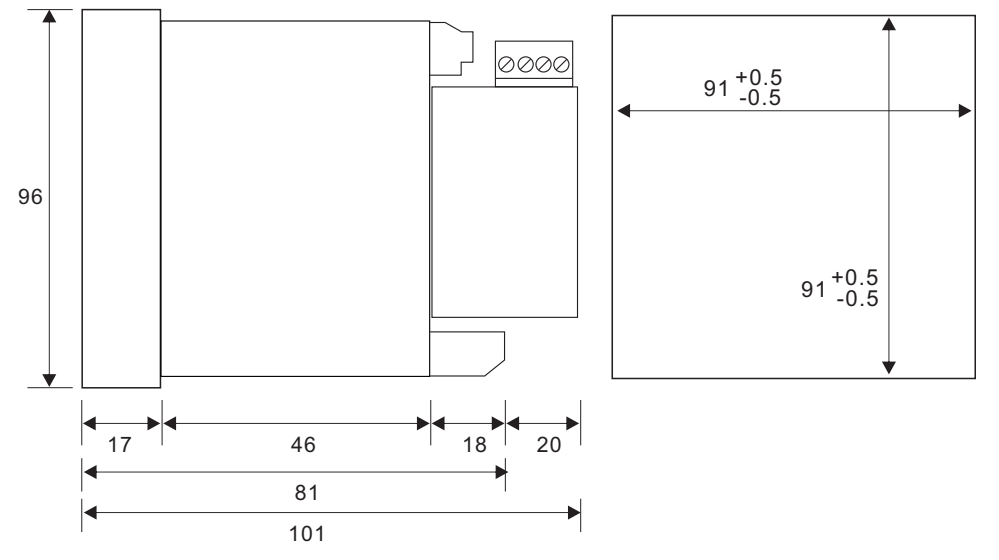

1 2

2.2 接線圖

● 三相四線、3PT、3CT接線圖。545 nEt = 3P4L

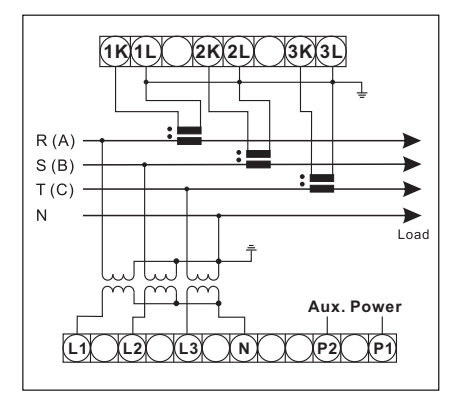

● 三相四線、3CT接線圖。  $595$   $65 = 394$ 

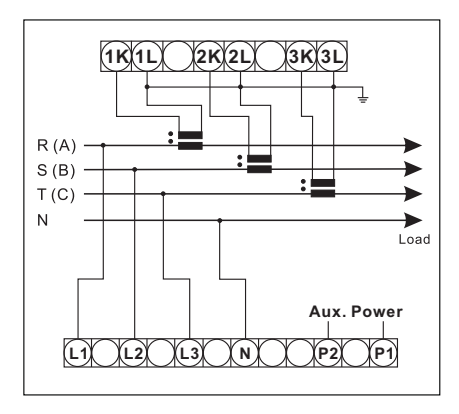

● 三相三線、2PT、3CT接線圖。545 nEt = 3P3L

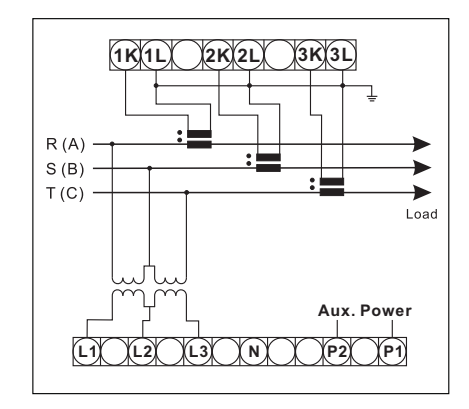

● 三相三線、2PT、2CT接線圖。545 nEt = 3P3L

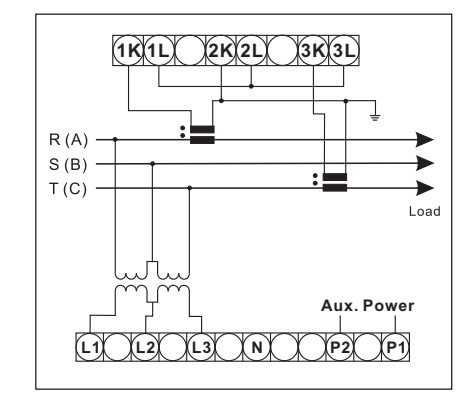

● 單相三線、2CT接線圖。  $545$  of  $k = 1931$ 

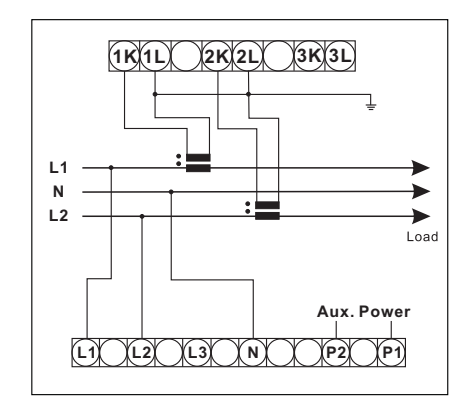

● 單相二線、1CT接線圖。 545 nEt = IP2L

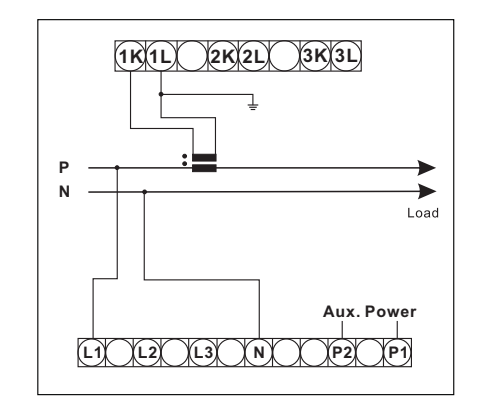

三、顯示與按鍵功能:

**PROG**

3.1 顯示畫面按鍵功能說明 3.1.1 相序符號等說明 (參考1.1) **I** 顯示: 4位數多組數值顯示,最大9999。 顯示電流數值  $\blacktriangle$ **M**、**K** 小數點:由額定輸入、**PT**比、**CT**比設定值 A需量,A MAX值 不同自動變更。 相次符號: **V F** 顯示電壓數值 1 :L1數 值 1-2:線 電 壓L1-2  $\overline{\blacktriangledown}$  頻率 V MAX值 2 :L2數 值 2-3:線 電 壓L2-3 3 :L3數值 3-1:線電壓L3-1 :系統數值 **P PF** 顯示VA,W,Var,PF數值  $\blacktriangleleft$  W需量,W MAX值 相序符號: :電感性 :電容性 **H** 顯示V THD , A THD數值 :負瓦特(電流逆向) **OK** 顯示THD時 複合鍵 : **<sup>90</sup>**。 以電壓為基準 **2 1 H H <sup>I</sup>** 或 與電流的夾角 長按 **V F** 可選擇n次諧波分量  $\mathsf{H}^\downarrow$  $+$ **OK** 分為1 - 4象限 **OK 0**。 **<sup>180</sup>**。  $\overline{\phantom{0}}$  $m$ 顯示諧波分量時 :  $m$ **3 4 H** 長按 返回總諧波比顯示 **<sup>270</sup>**。 **OK** 總諧波比公式 : **P PF H** 長按 Vrms:波形有效值<br>Vorms:波形基频有效值 切換總諧波比公式  $\overline{OK}$  $Vrms<sup>2</sup> - V<sub>(1)</sub>rms<sup>2</sup>$ X 100 %  $THD =$ 短暫顯示 7/1-5  $V<sub>0</sub>$ rms<sup>2</sup>  $Vrms<sup>2</sup> - V(1)rms<sup>2</sup>$ 短暫顯示 7/RM5  $THD =$ X 100 %  $\overline{\phantom{a}}$ **E** 短按:顯示VAH,Wh,VarH數值

長按:進入設定功能表(參考4.1)

三、顯示與按鍵功能: 任一顯示畫面都有目前電流% BAR顯示

3.2 三相四線顯示畫面及說明:

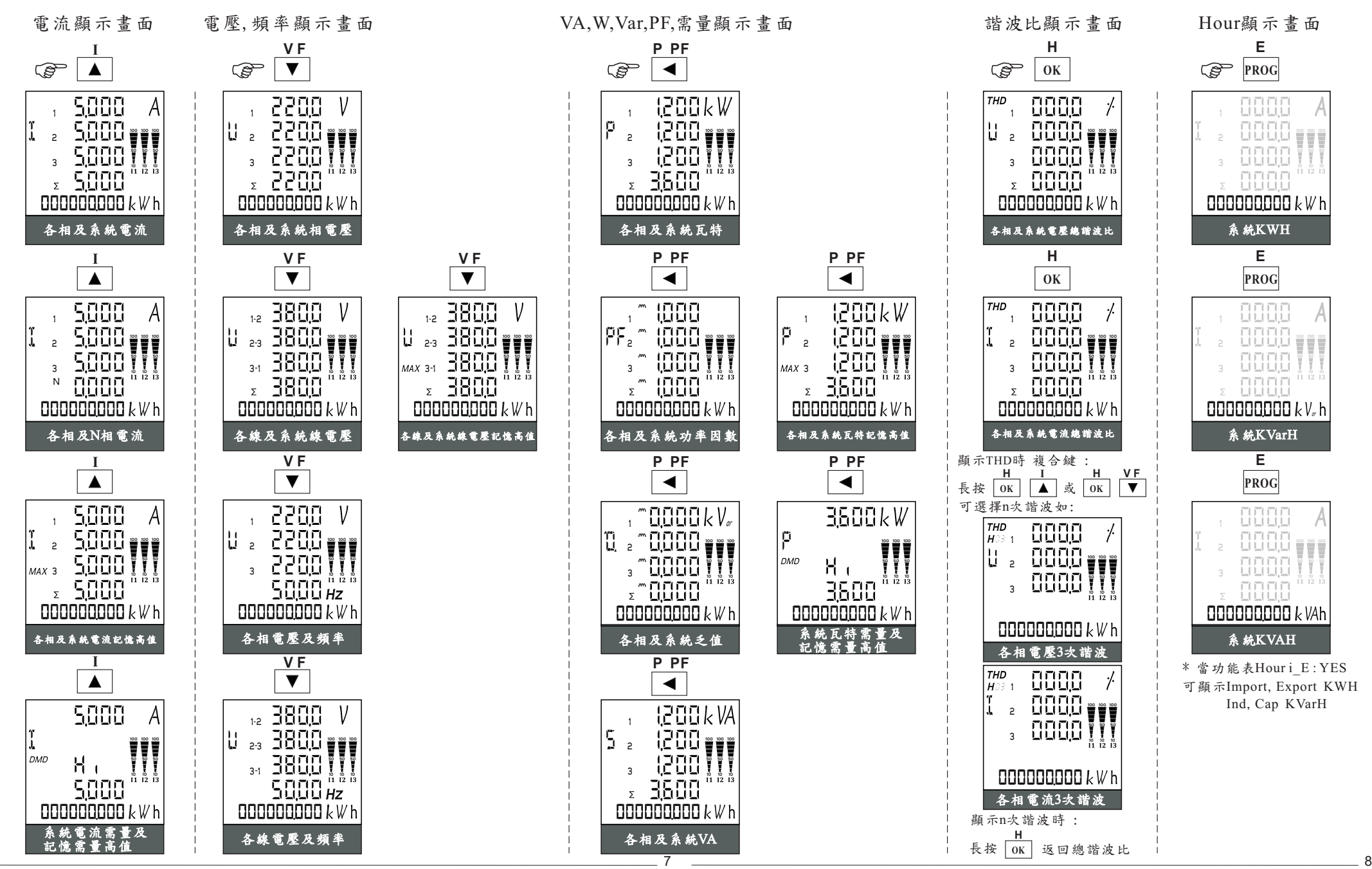

任一顯示畫面都有目前電流% BAR顯示

3.3 三相三線顯示畫面及說明:

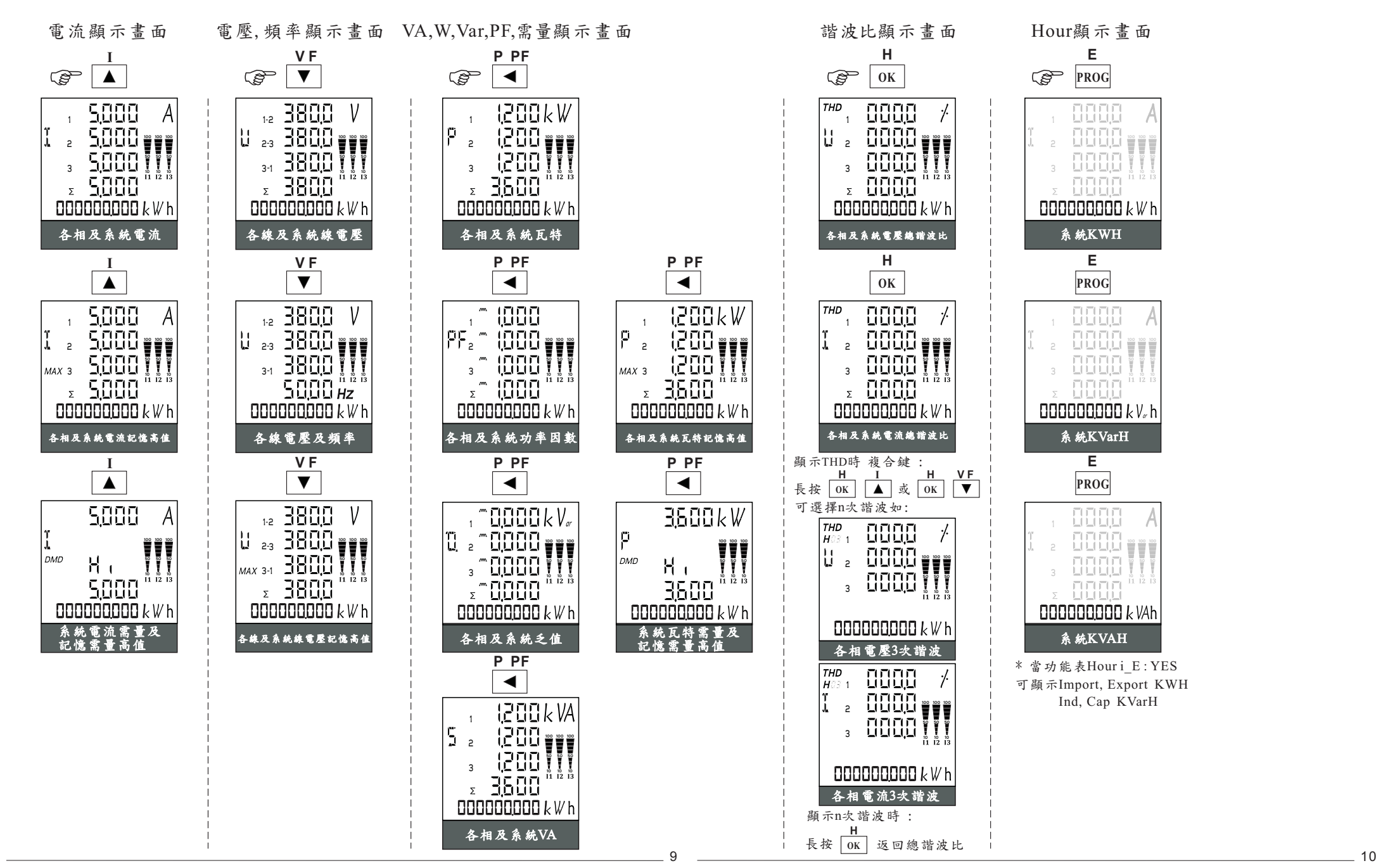

任一顯示畫面都有目前電流% BAR顯示

3.4 單相三線顯示畫面及說明:

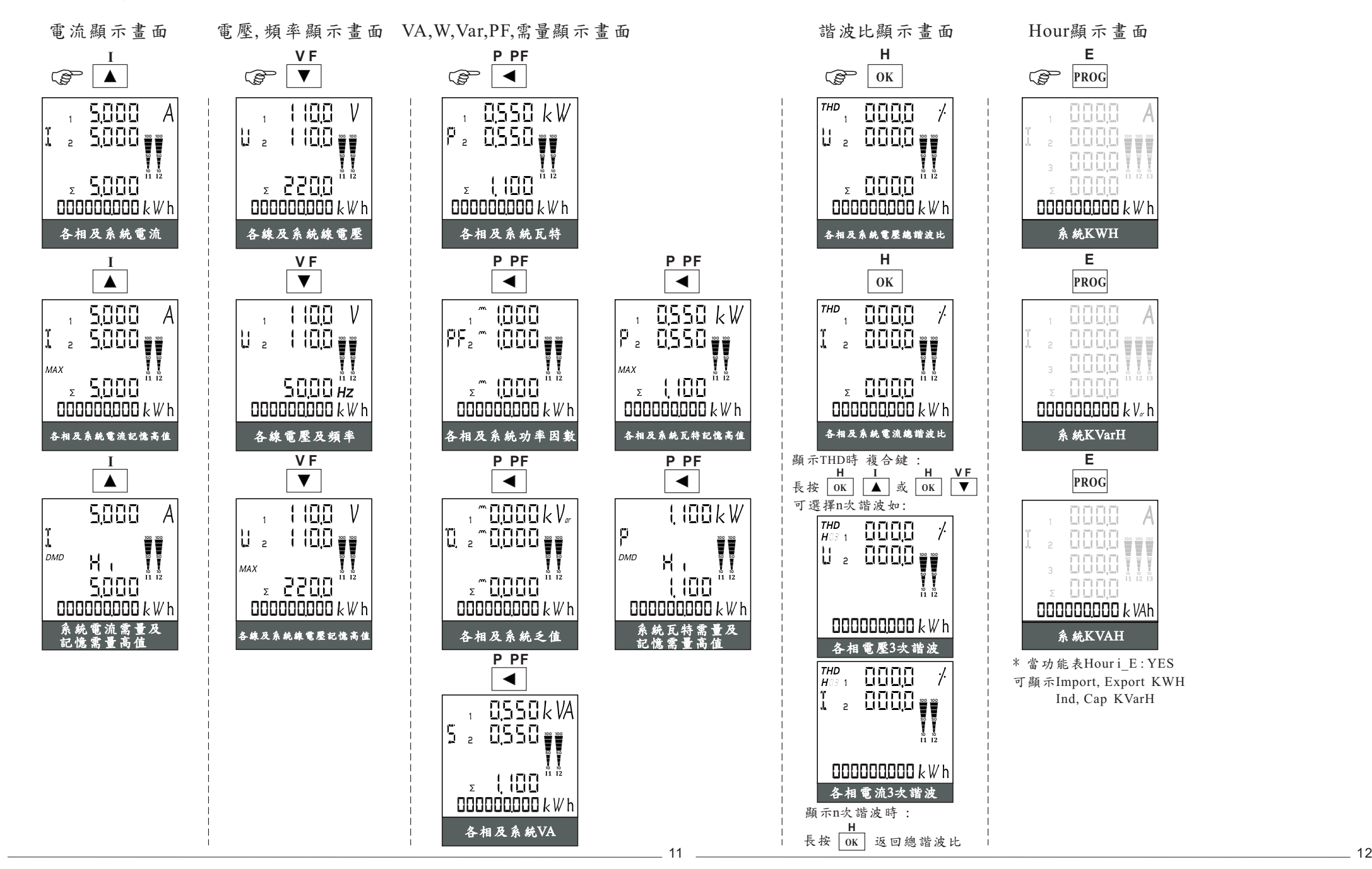

任一顯示畫面都有目前電流% BAR顯示

3.4 單相二線顯示畫面及說明:

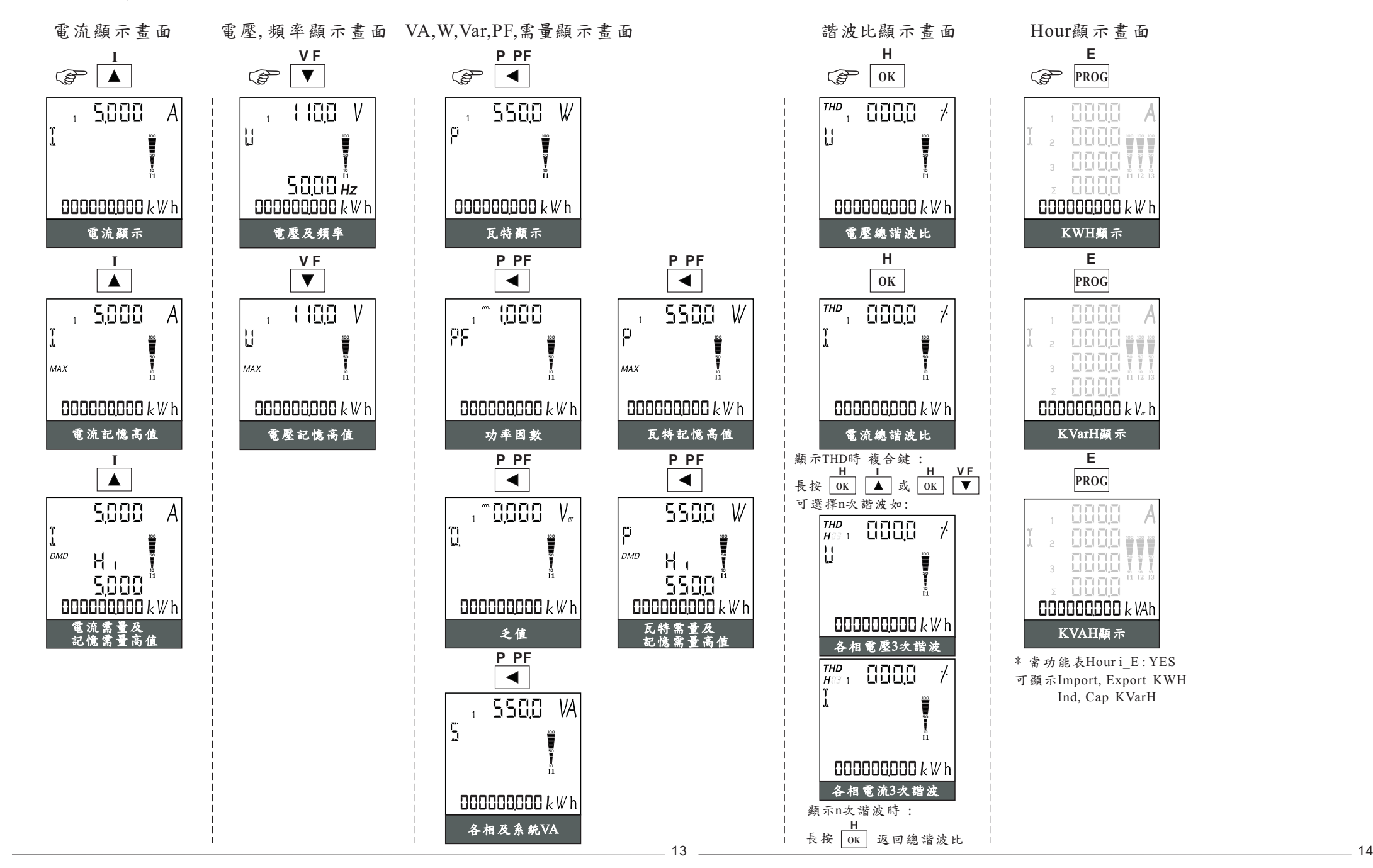

四、設定功能與按鍵:

ł

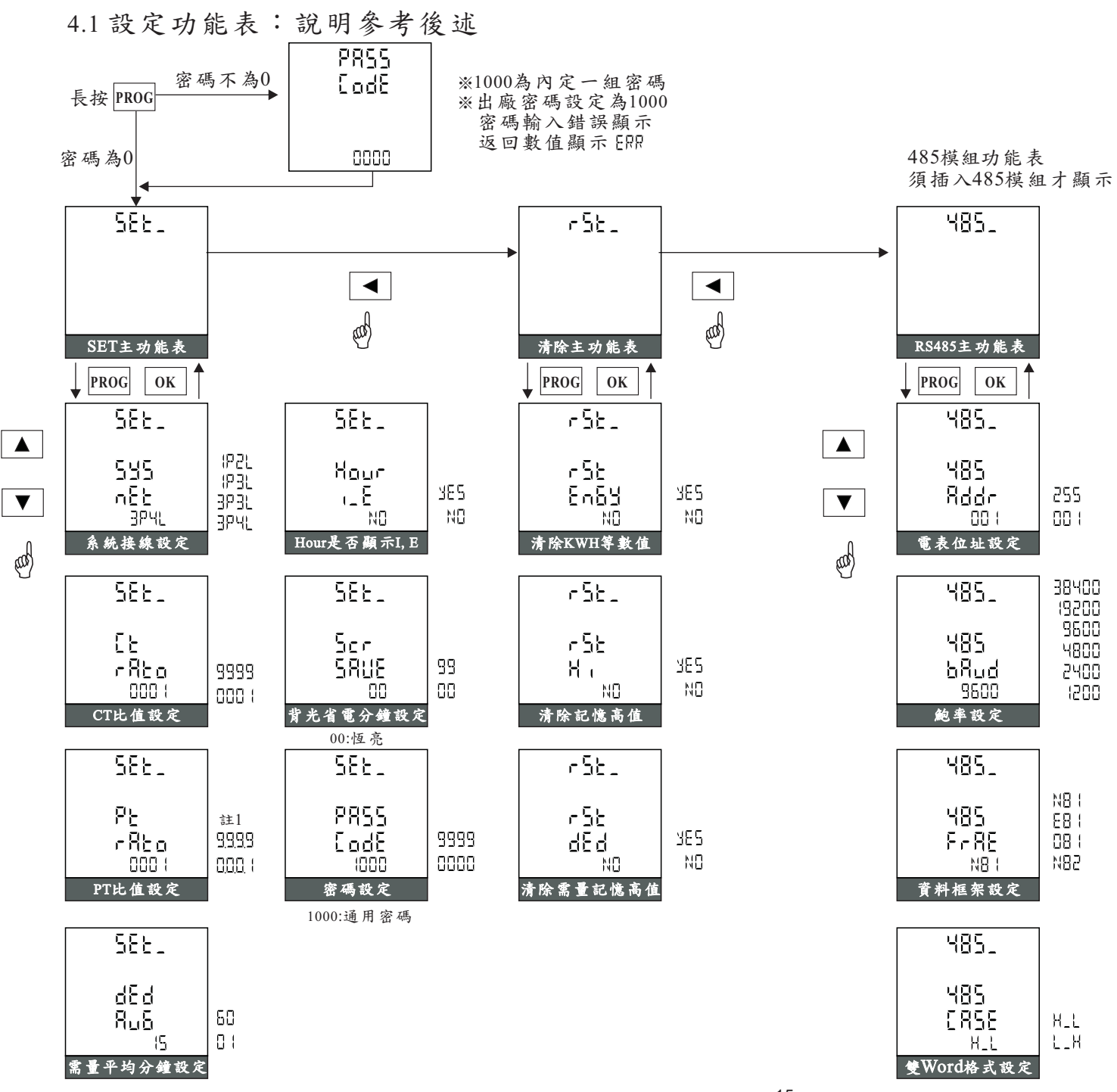

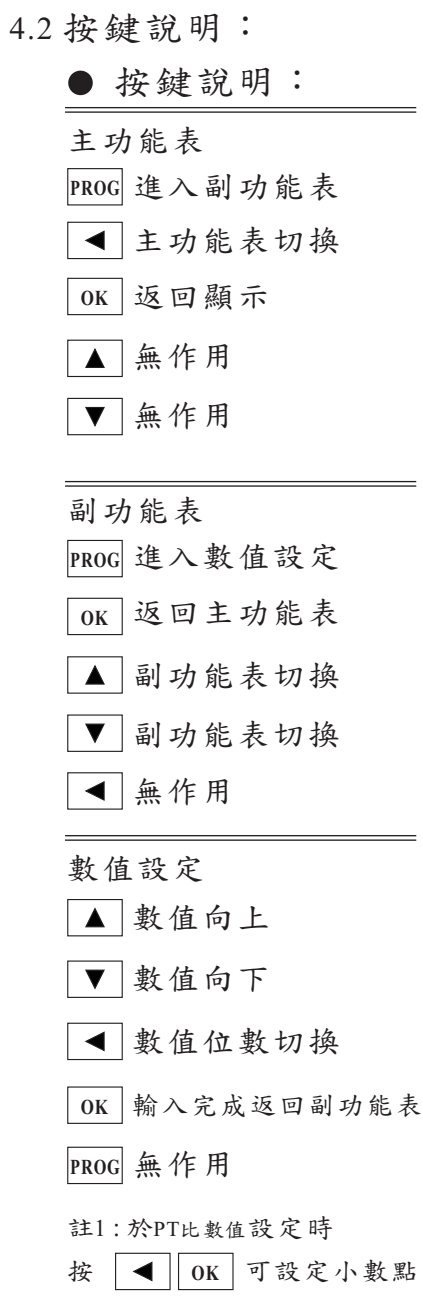

ł

4.2 Relay,DC OUT模組功能表:

※需有相對應的模組才顯示,IO模組無功能表

RY模組功能表

DC OUT模組功能表

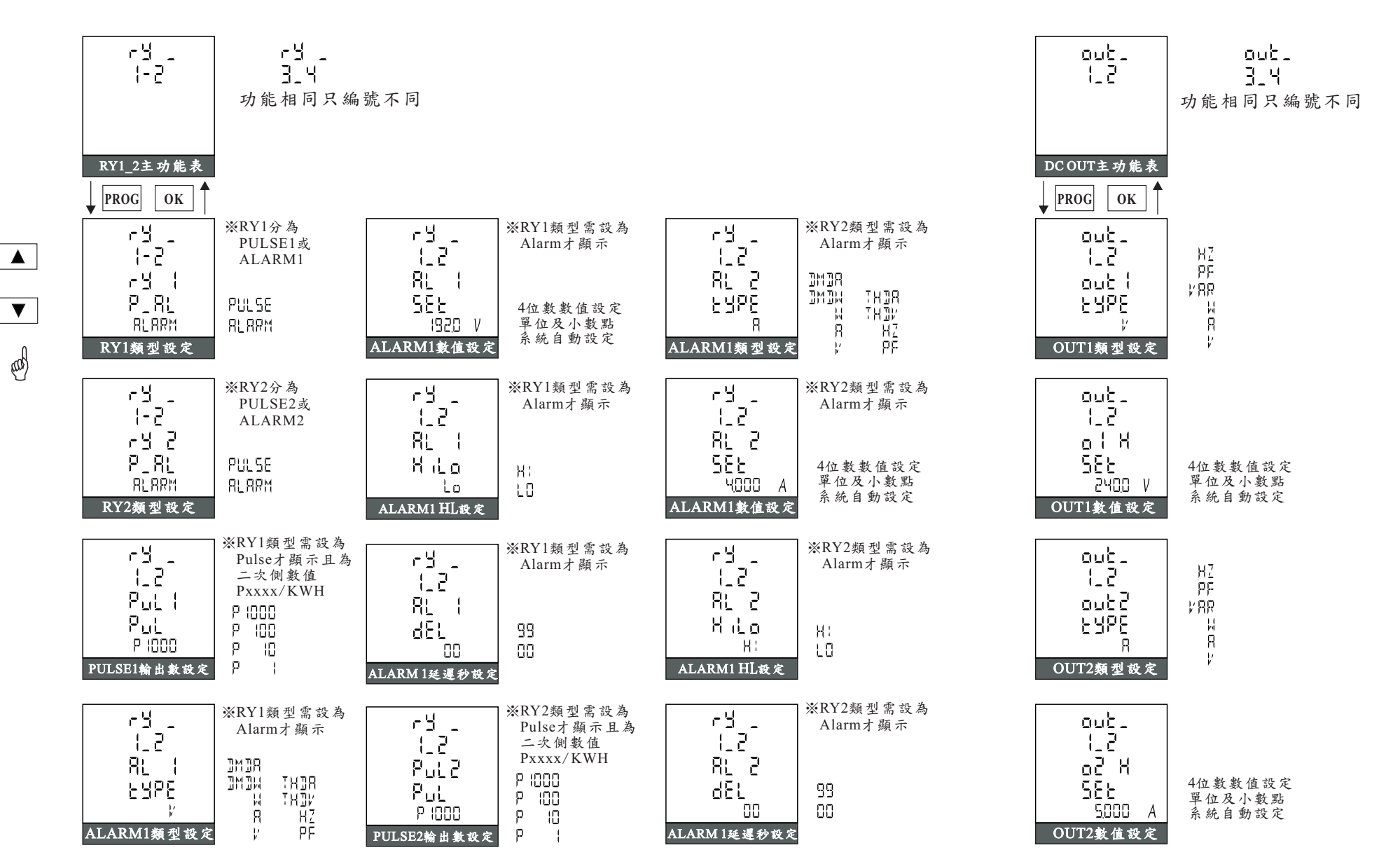

# 4.3 設定功能表重點說明:

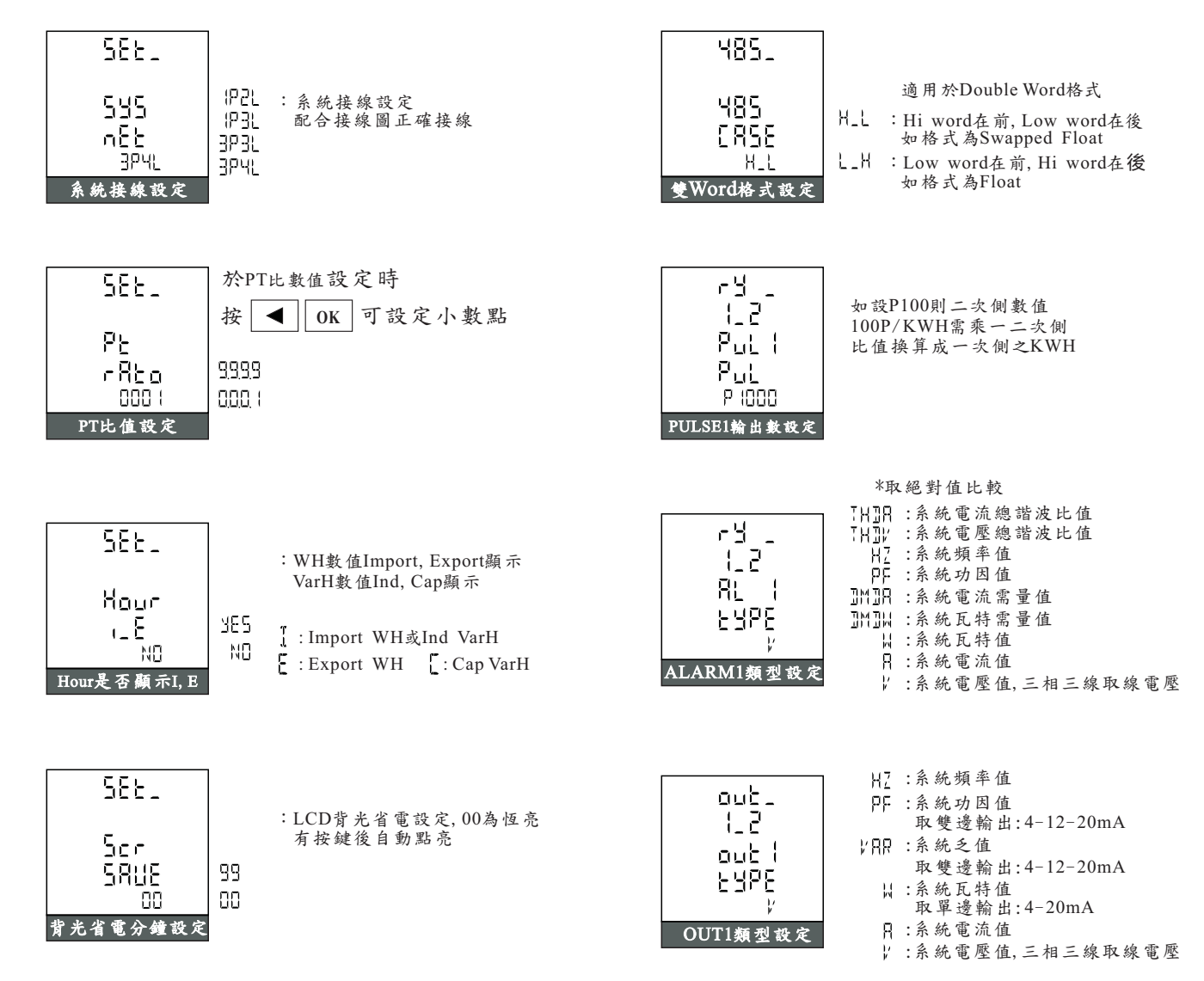

五、規格說明:

5.1 顯示項目與精度對照表:

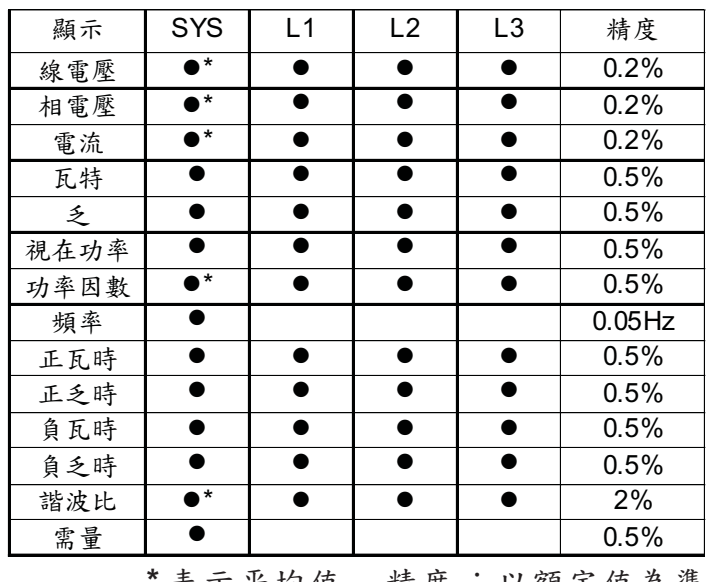

**\*** 表示平均值 精度 :以額定值為準

7.2 特性說明:

精度量測範圍:

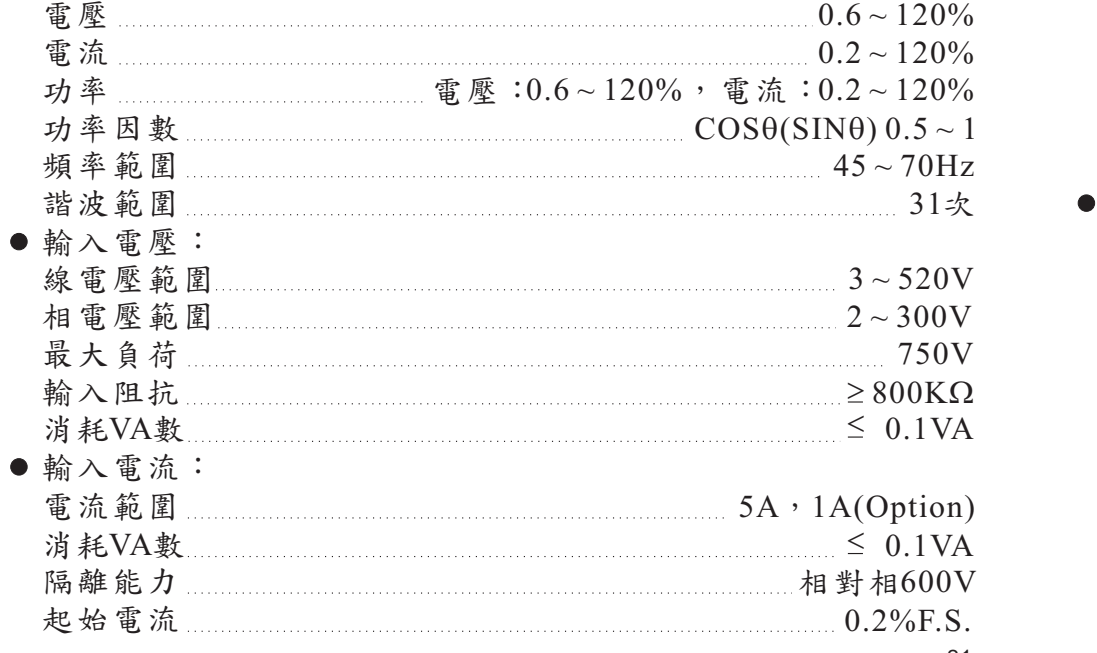

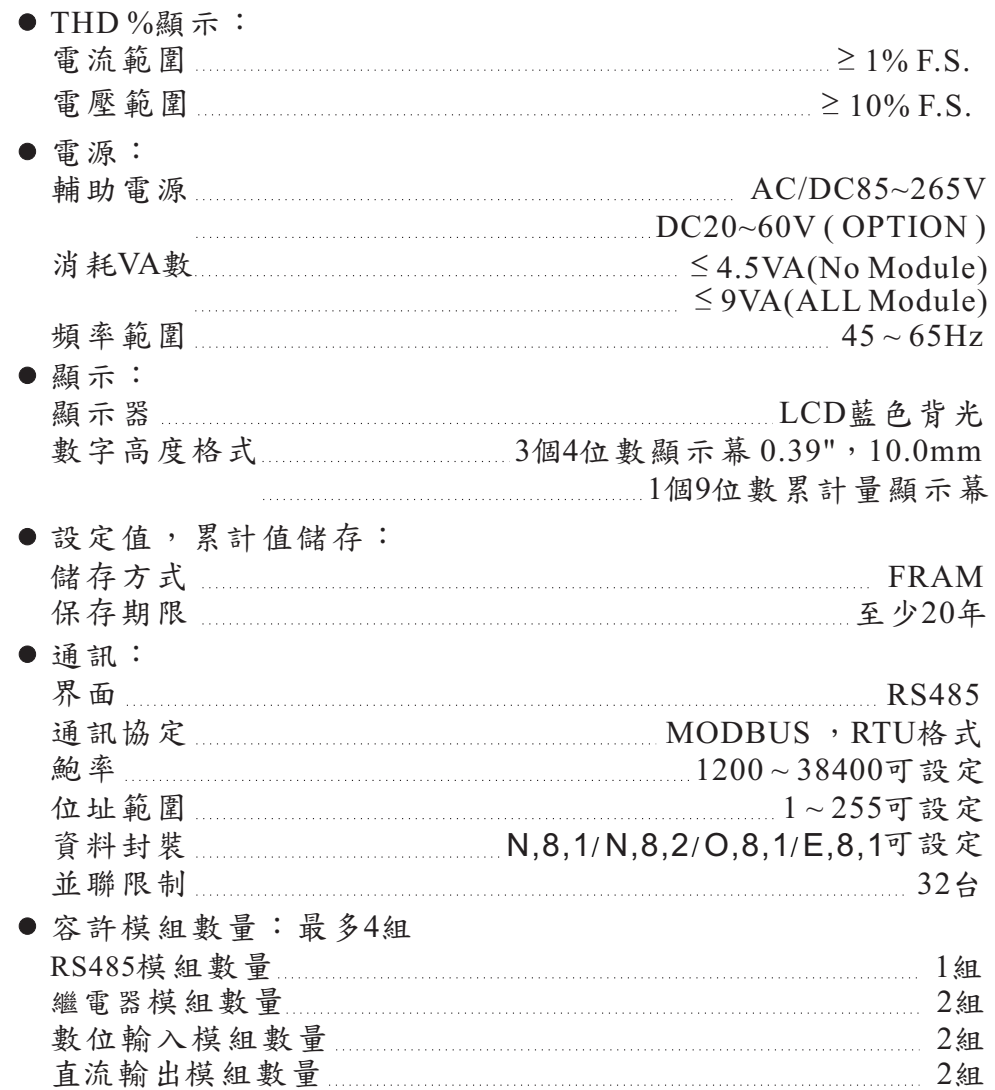

- 六、通訊:
	- 6.1 通訊協定:

採用MODBUS通訊協定,連接超過30台需訊號擴大器(Repeater)。 6.2 傳送模式:

- RTU MODE。
- 6.3 通訊方式:

RS485半雙工方式(Half-Duplex)。

6.4 MODBUS命令結構:

## 6.4.1 基本命令格式:均為16 進制。

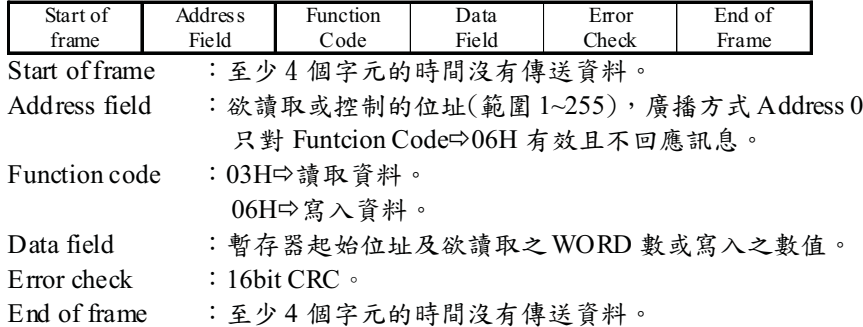

## 6.4.2 Bit Per Byte: 由設定功能表 485→FrAE 設定。

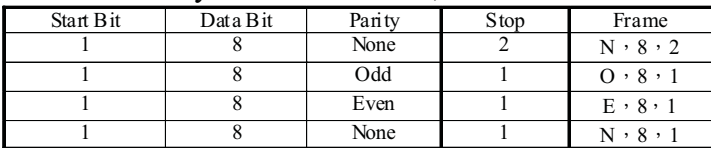

## 6.5 讀取暫存器命令:

Query:

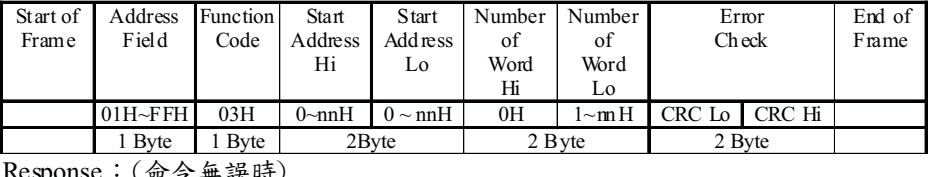

Response:(命令無誤時)

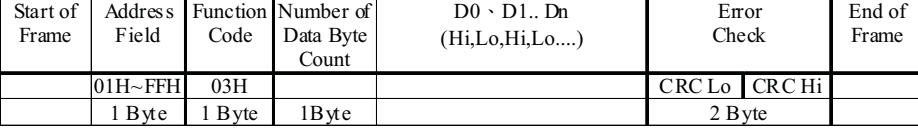

6.6 寫入暫存器命令:為單一 WORD 寫入命令。

Ouery:

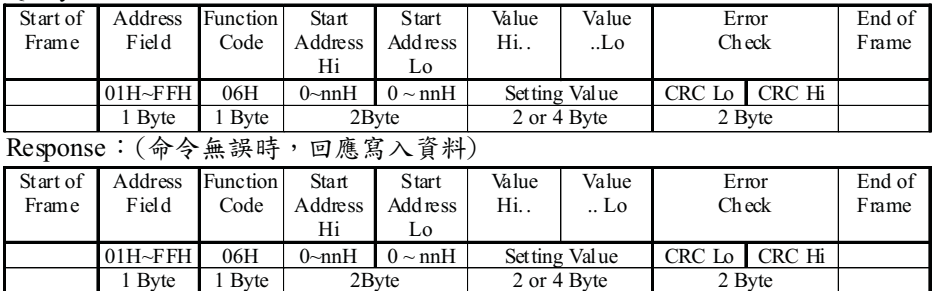

## 6.7 錯誤訊息:(命令錯誤時)

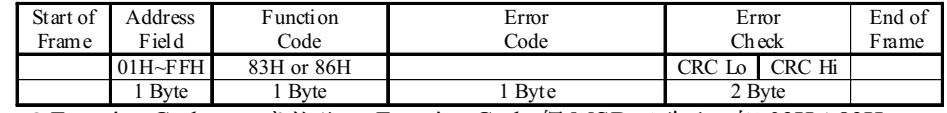

●Function Code:回應接收之 Function Code 但 MSB 設為 1,如 03H⇒83H。

● Error Code:

01: Error Function。

- 02: Error Data Address。
- 03:Error Data Value。

## 6.8 CRC 計算方式:

CRC 欄位為 2 個 16 進制 (Hex) Byte, 從 Address Field 計算至 Data Field 結束,若接收端計算之 CRC 與接 收的不符,則表示資料錯誤。 從 Address Field 至 Data Field 以 Message 表示。

計算方式:

- 1. 將 CRC 暫存器填入 0xFFFF。
- 2. 將 CRC 暫存器低 8 位元與 Message 的第一個 Byte 做互斥或 (Exclusive OR),結果存入 CRC 暫存器。
- 3. 將 CRC 暫存器右移一個位元, CRC 暫存器最高位元填入 0, 比較移出的位元(SLSB)。
- 4. 若 SLSB=0, 重覆步驟 3。若 SLSB=1, 將 CRC 暫存器與常數 A001(Hex)做互斥或,結果存入 CRC 暫存器。
- 5. 重覆步驟 3 及步驟 4,直到 8 位元都做完。
- $6.$  重覆步驟  $2~5$ , 直到所有 Byte2 都做完。
- 7. 計算後之 CRC 暫存器值,需高低位元組互換填入 Message 之後。

## 查表方式:

```
回傳之 CRC 暫存器為 unsigned short int。
傳入資料起始位址和資料長度,回傳之CRC 高低位元組已互換。
```

```
/*CRC Generation Function with 'C' language*/
/* Msg:*message to calculate CRC upon*/
/* usDatalen: number of bytes in message*/
unsigned int CRC16(char *Msg,unsigned char usDatalen)
{
   unsigned char uchCRCHi=0xFF;/*CRC high byte*/
   unsigned char uchCRCLo=0xFF; /*CRC low byte*/ 
   unsigned char uIndex;
   while(usDatalen--)/*pass through message buffer*/
   {
      uIndex=uchCRCHi^*Msg++;/*calculate the CRC*/
      uchCRCHi=uchCRCLO^auchCRCHi[uIndex];
      uchCRCLo=auchCRClo[uIndex];
   }
}
return (uchCRCHi<<8|uchCRCLo);
```
static unsigned char auchCRCHi[]={ 0x00,0xc1,0x81,0x40,0x01,0xc0,0x80,0x41,0x01,0xc0, 0x80,0x41,0x00,0xc1,0x81,0x40,0x01,0xc0,0x80,0x41, 0x00,0xc1,0x81,0x40,0x00,0xc1,0x81,0x40,0x01,0xc0, 0x80,0x41,0x01,0xc0,0x80,0x41,0x00,0xc1,0x81,0x40, 0x00,0xc1,0x81,0x40,0x01,0xc0,0x80,0x41,0x00,0xc1, 0x81,0x40,0x01,0xc0,0x80,0x41,0x01,0xc0,0x80,0x41, 0x00,0xc1,0x81,0x40,0x01,0xc0,0x80,0x41,0x00,0xc1, 0x81,0x40,0x00,0xc1,0x81,0x40,0x01,0xc0,0x80,0x41, 0x00,0xc1,0x81,0x40,0x01,0xc0,0x80,0x41,0x01,0xc0, 0x80,0x41,0x00,0xc1,0x81,0x40,0x00,0xc1,0x81,0x40, 0x01,0xc0,0x80,0x41,0x01,0xc0,0x80,0x41,0x00,0xc1, 0x81,0x40,0x01,0xc0,0x80,0x41,0x00,0xc1,0x81,0x40, 0x00,0xc1,0x81,0x40,0x01,0xc0,0x80,0x41,0x01,0xc0, 0x80,0x41,0x00,0xc1,0x81,0x40,0x00,0xc1,0x81,0x40, 0x01,0xc0,0x80,0x41,0x00,0xc1,0x81,0x40,0x01,0xc0, 0x80,0x41,0x01,0xc0,0x80,0x41,0x00,0xc1,0x81,0x40, 0x00,0xc1,0x81,0x40,0x01,0xc0,0x80,0x41,0x01,0xc0, 0x80,0x41,0x00,0xc1,0x81,0x40,0x01,0xc0,0x80,0x41, 0x00,0xc1,0x81,0x40,0x00,0xc1,0x81,0x40,0x01,0xc0, 0x80,0x41,0x00,0xc1,0x81,0x40,0x01,0xc0,0x80,0x41, 0x01,0xc0,0x80,0x41,0x00,0xc1,0x81,0x40,0x01,0xc0, 0x80,0x41,0x00,0xc1,0x81,0x40,0x00,0xc1,0x81,0x40, 0x01,0xc0,0x80,0x41,0x01,0xc0,0x80,0x41,0x00,0xc1, 0x81,0x40,0x00,0xc1,0x81,0x40,0x01,0xc0,0x80,0x41, 0x00,0xc1,0x81,0x40,0x01,0xc0,0x80,0x41,0x01,0xc0, 0x80,0x41,0x00,0xc1,0x81,0x40};

#### static unsigned char auchCRCLo[]={

```
0x00,0xc0,0xc1,0x01,0xc3,0x03,0x02,0xc2,0xc6,0x06,
0x07,0xc7,0x05,0xc5,0xc4,0x04,0xcc,0x0c,0x0d,0xcd,
0x0f,0xcf,0xce,0x0e,0x0a,0xca,0xcb,0x0b,0xc9,0x09,
0x08,0xc8,0xd8,0x18,0x19,0xd9,0x1b,0xdb,0xda,0x1a,
0x1e,0xde,0xdf,0x1f,0xdd,0x1d,0x1c,0xdc,0x14,0xd4,
0xd5,0x15,0xd7,0x17,0x16,0xd6,0xd2,0x12,0x13,0xd3,
0x11,0xd1,0xd0,0x10,0xf0,0x30,0x31,0xf1,0x33,0xf3,
0xf2,0x32,0x36,0xf6,0xf7,0x37,0xf5,0x35,0x34,0xf4,
0x3c,0xfc,0xfd,0x3d,0xff,0x3f,0x3e,0xfe,0xfa,0x3a,
0x3b,0xfb,0x39,0xf9,0xf8,0x38,0x28,0xe8,0xe9,0x29,
0xeb,0x2b,0x2a,0xea,0xee,0x2e,0x2f,0xef,0x2d,0xed,
0xec,0x2c,0xe4,0x24,0x25,0xe5,0x27,0xe7,0xe6,0x26,
0x22,0xe2,0xe3,0x23,0xe1,0x21,0x20,0xe0,0xa0,0x60,
0x61,0xa1,0x63,0xa3,0xa2,0x62,0x66,0xa6,0xa7,0x67,
0xa5,0x65,0x64,0xa4,0x6c,0xac,0xad,0x6d,0xaf,0x6f,
0x6e,0xae,0xaa,0x6a,0x6b,0xab,0x69,0xa9,0xa8,0x68,
0x78,0xb8,0xb9,0x79,0xbb,0x7b,0x7a,0xba,0xbe,0x7e,
0x7f,0xbf,0x7d,0xbd,0xbc,0x7c,0xb4,0x74,0x75,0xb5,
0x77,0xb7,0xb6,0x76,0x72,0xb2,0xb3,0x73,0xb1,0x71,
0x70,0xb0,0x50,0x90,0x91,0x51,0x93,0x53,0x52,0x92,
0x96,0x56,0x57,0x97,0x55,0x95,0x94,0x54,0x9c,0x5c,
0x5d,0x9d,0x5f,0x9f,0x9e,0x5e,0x5a,0x9a,0x9b,0x5b,
0x99,0x59,0x58,0x98,0x88,0x48,0x49,0x89,0x4b,0x8b,
0x8a,0x4a,0x4e,0x8e,0x8f,0x4f,0x8d,0x4d,0x4c,0x8c,
0x44,0x84,0x85,0x45,0x87,0x47,0x46,0x86,0x82,0x42,
0x43,0x83,0x41,0x81,0x80,0x40};
```
# 6.9 顯示資料位址:(整數格式)

## 6.9.1 設定部份:

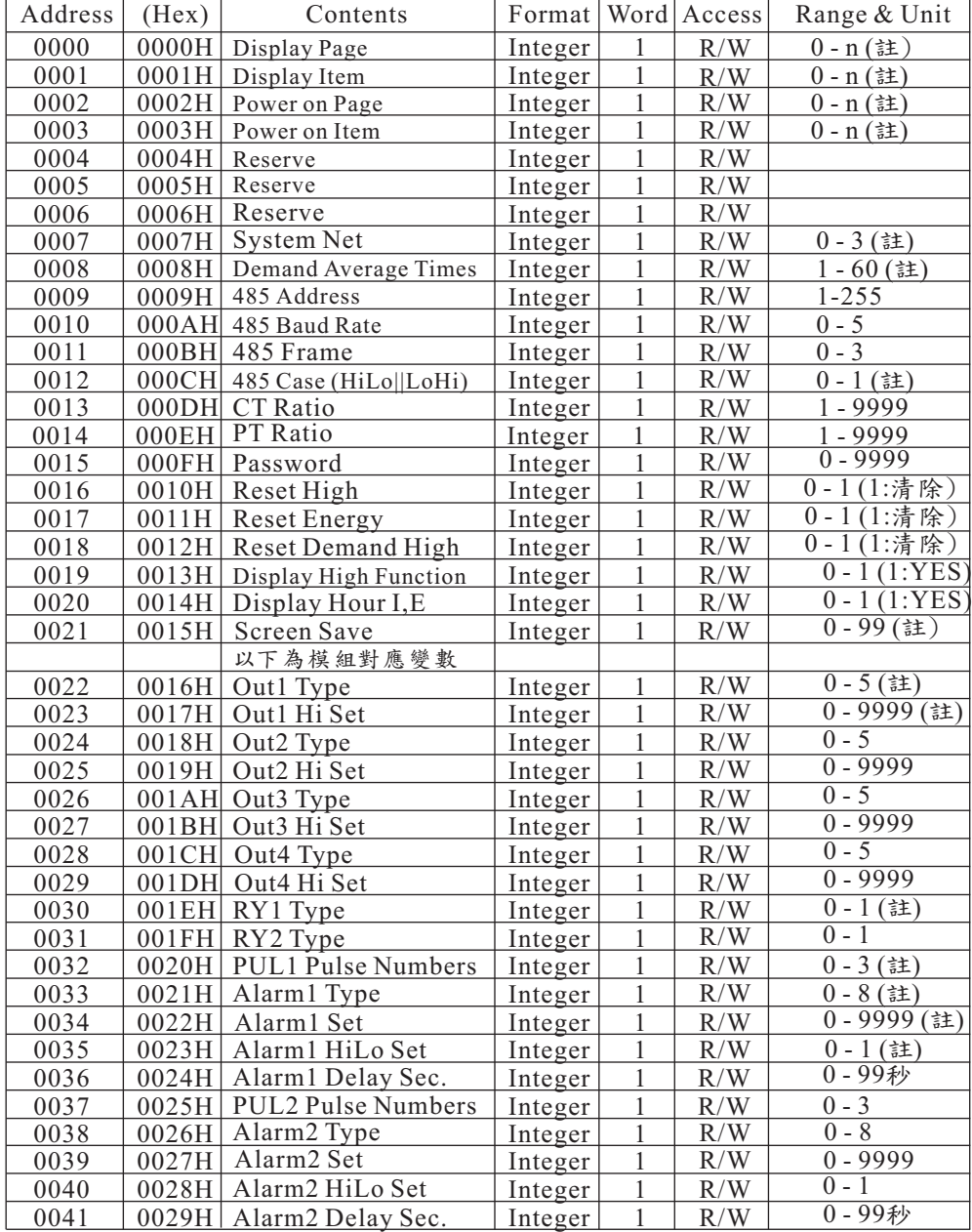

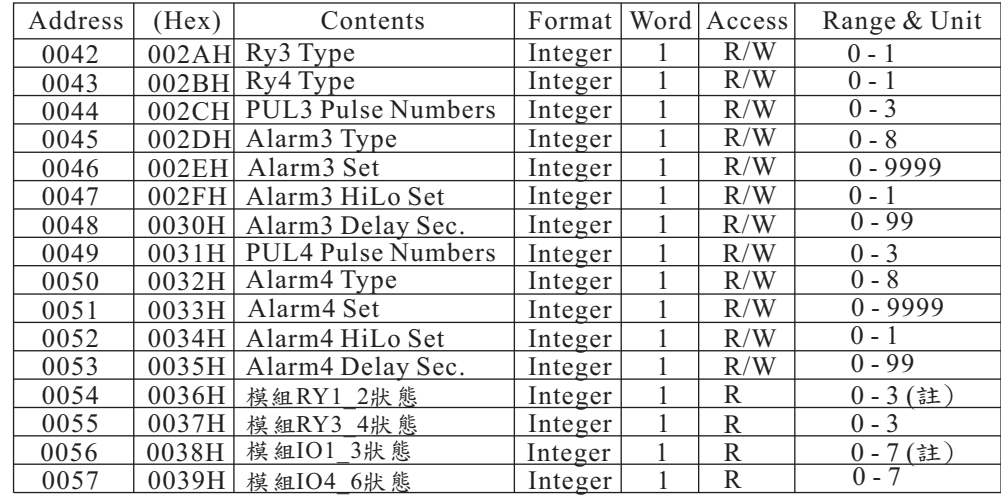

#### 加註部分說明:

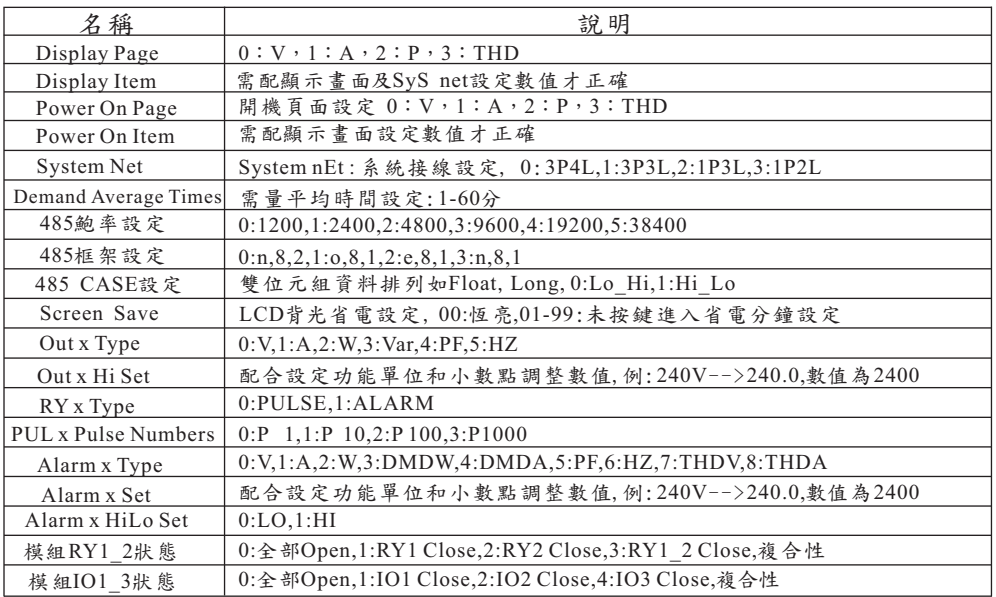

## 6.9.2 數值部份:浮點格式,Word排列參考485 CASE設定

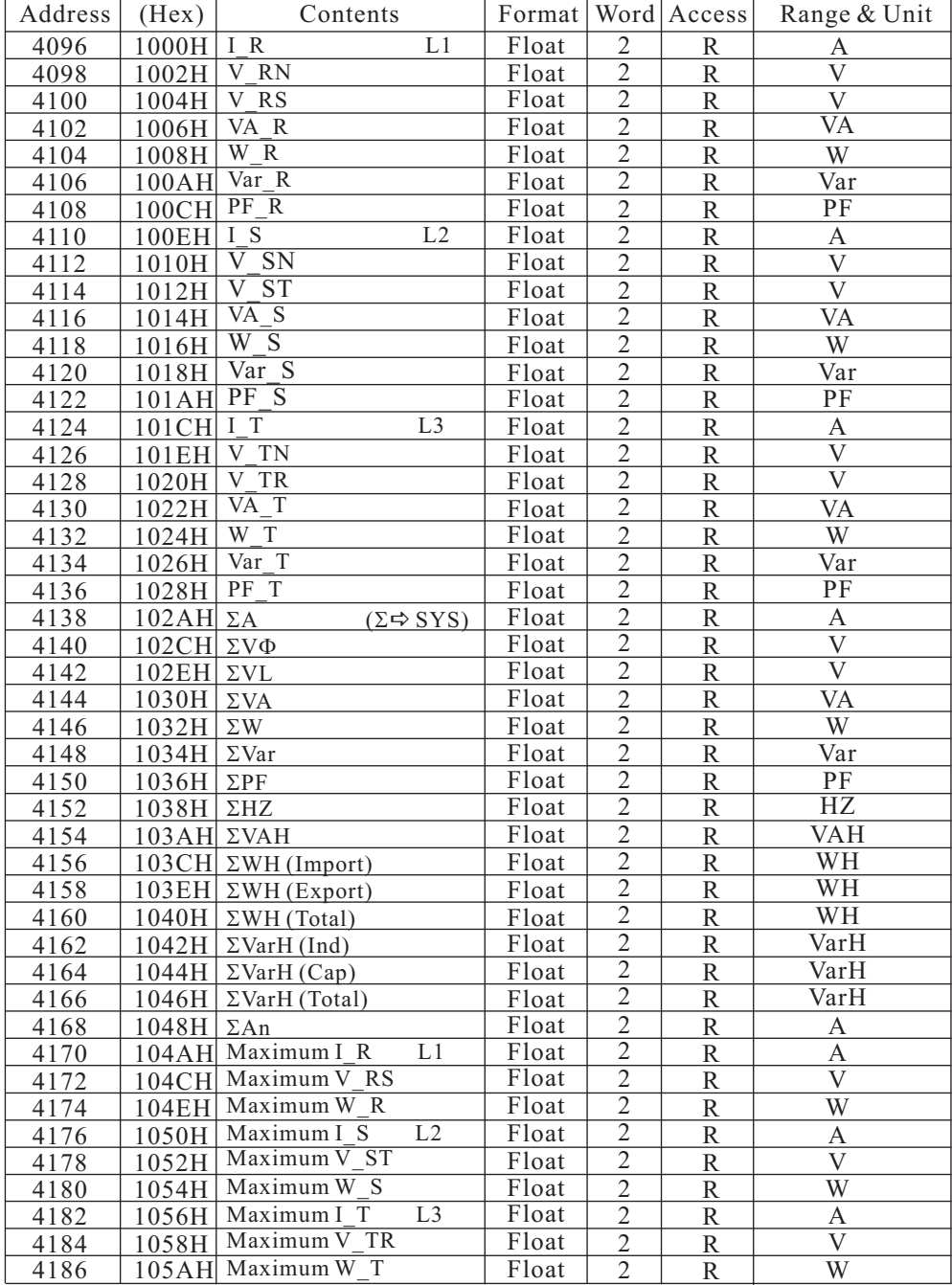

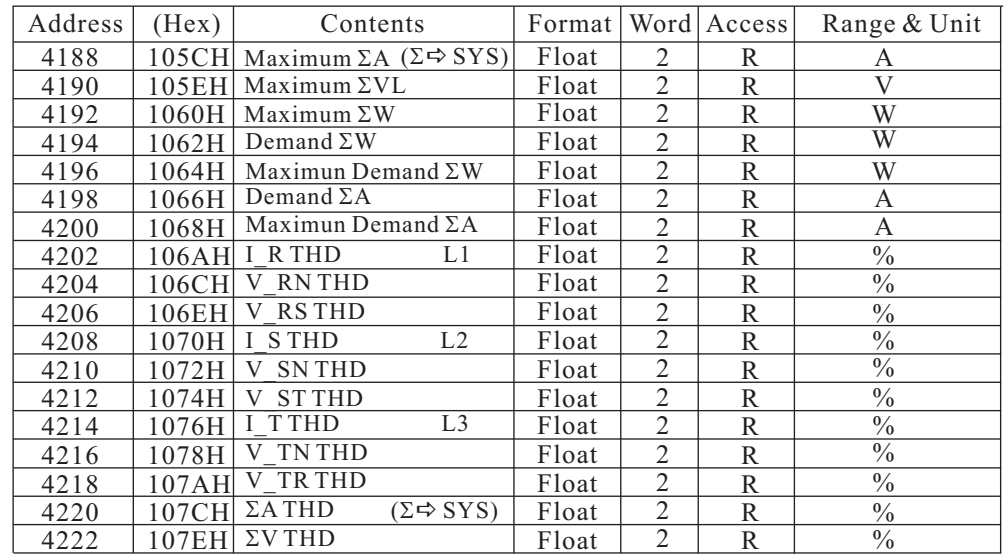

6.9.3 數值部份:長整數格式,Word排列參考485 CASE設定

| Address | (Hex) | Contents                                   | Format   Word   Access |   |   | Range & Unit |
|---------|-------|--------------------------------------------|------------------------|---|---|--------------|
| 256     | 100H  | Hour Scale                                 | Long                   |   | R |              |
| 258     | 102H  | $\Sigma VAH$<br>$(\Sigma \Rightarrow SYS)$ | Long                   | 2 | R | VAH          |
| 260     | 104H  | $\Sigma WH$ (Import)                       | Long                   | 2 | R | WН           |
| 262     | 106H  | $\Sigma WH$ (Export)                       | Long                   | 2 | R | WН           |
| 264     | 108H  | $\Sigma WH$ (Total)                        | Long                   | 2 | R | WH           |
| 266     | 10AH  | $\Sigma \text{VarH}$ (Ind)                 | Long                   | 2 | R | VarH         |
| 268     | 10CH  | $\Sigma$ VarH (Cap)                        | Long                   | 2 | R | VarH         |
| 270     | 10EH  | $\Sigma$ VarH (Total)                      | Long                   | 2 | R | VarH         |

Hour Scale:若更動一二次側比值則數值會重算,否則不變 數值 = 讀取資料  $*$  10  $^{\wedge}$  (Hour Scale - 3) 例:132H數值為12345678,Hour Scale為5則 WH =  $12345678 * 10 \cdot (5 - 3) = 12345678 * 10 \cdot 2$  $= 12345678 * 100 = 1234567800$  $= 1234567800 \text{ WH} = 1234567.800 \text{ KWH} = 1234.5678 \text{ MWH}$ 如Hour scale = 5,故 5-3 = 2,因基本單位為WH 則:

 $2-3 = -1$ 為 $0.1$ KWH,或 $2-6 = -4$ 為 $0.0001$  MWH

## 6.9.4 數值部份:整數格式

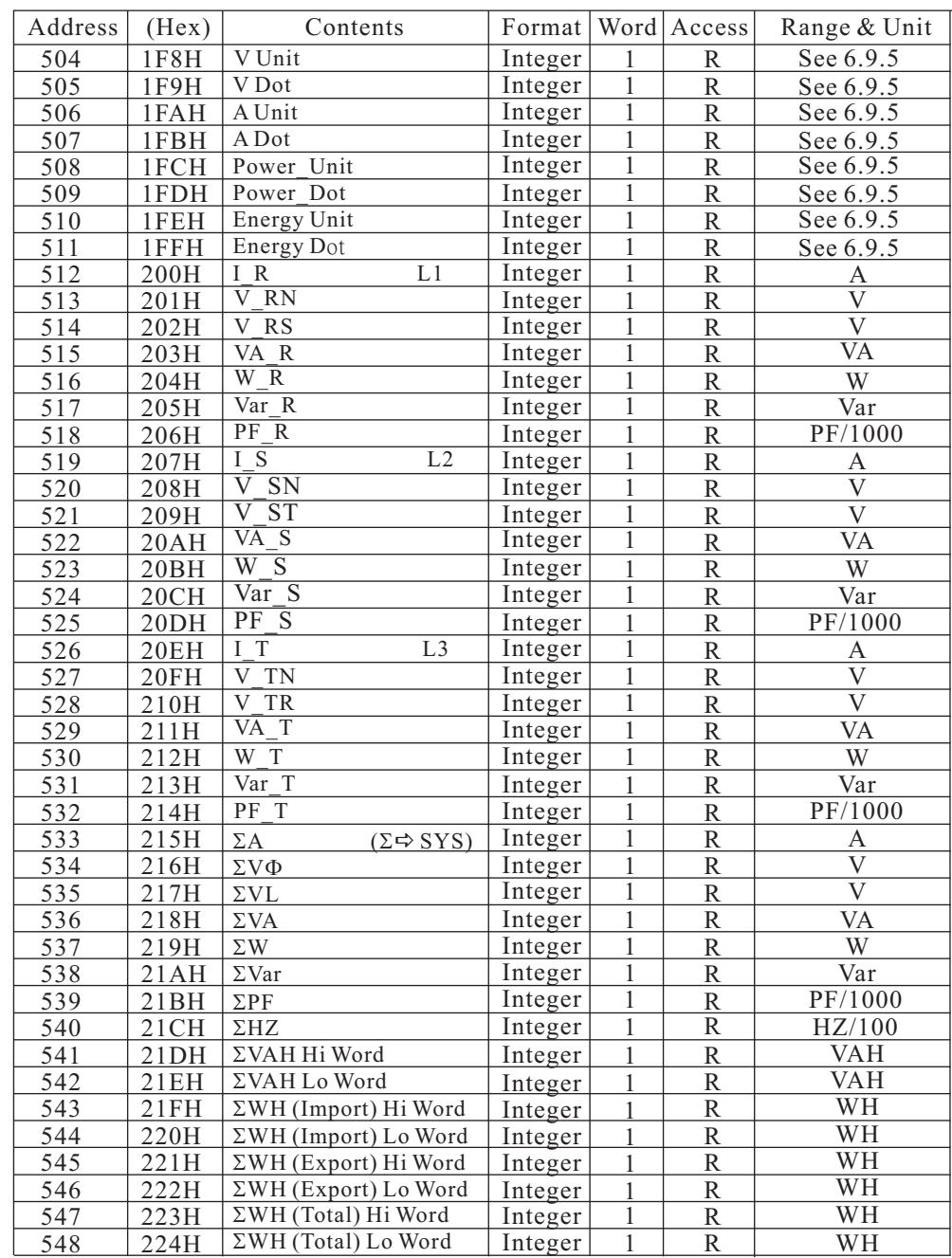

## 6.9.4 數值部份:整數格式 6.9.5 單位和小數點說明:

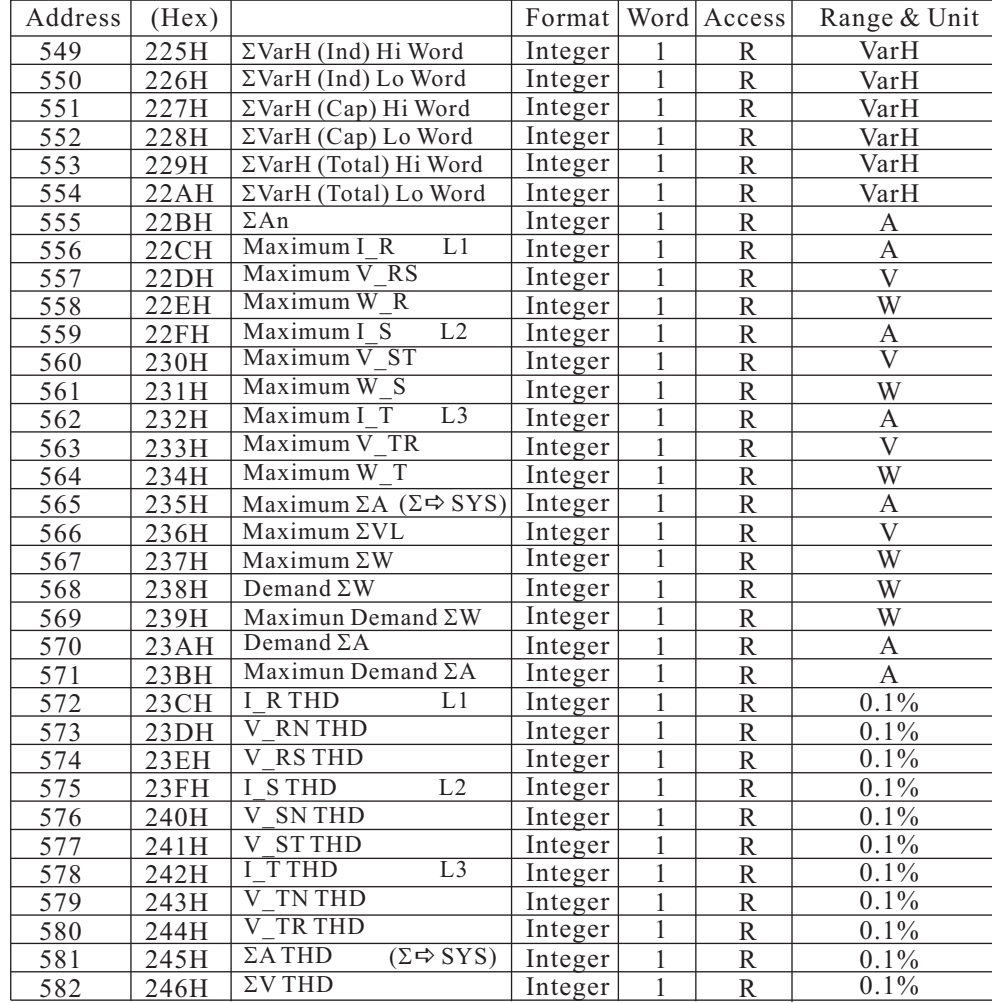

整數資料為一次側數值,讀取數值後需設定單位和小數點。

**\*\***須於設定 **CT** 比和 **PT** 比後再讀取數值才正確**\*\***

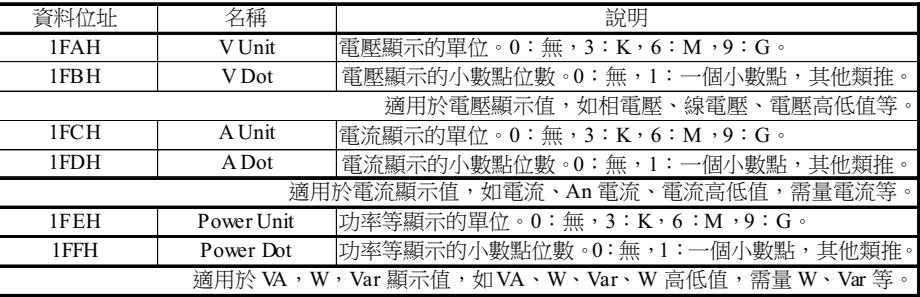

其他參數:

PF:固定小數點 3 位。

Hz:固定小數點2 位。

\*\* 若 **Unit**為 **6**,**Dot** 為 **3**:亦可解釋為 **Unit** 為 **K**,**Dot** 為 **0**。其他組合類推。**\*\***

例:11.4KV/114V、100/5A。3P4W。

PT 比 100 倍, CT 比 20 倍。 V Unit:3。V Dot:2。A Unit:0。A Dot:2。Power Unit:6。Power Dot:3。 若此時輸入電壓為  $11.4$ KV, 雷流為  $65A$ , PF 為  $0.95$ , Hz 為  $60$ 。 VA  $\frac{1}{60}$  11.4KV x 65A x 3 = 22 23000 = 2.223 MVA = 2223 KVA  $\circ$ W  $\frac{1}{60}$  VA x PF = 2223000 x 0.95 = 2111850  $\frac{1}{2}$ 

RS485 接收數值:

V:1140。A:6500。VA:2223。W:2111。WH:1234。PF:950。Hz:6000。 解讀之數值為:

V: 11.40KV。單位 K(V Unit = 3), 小數點 2 位(V Dot = 2)。

A:  $65.00A \cdot (A \text{ Unit} = 0)$ , 小數點 2 位(A Dot = 2)。

VA:2.223MVA 或 2223KVA。

(Power Unit = 6), (Power Dot = 3)。單位 M 小數點3 位或單位 K 無小數點。

W:2.111MW 或 2111KW。如 VA 說明。

PF:0.950。小數點 3 位。

Hz: 60.00Hz。小數點 2 位。

注意: Unsigned Int 為非符號數, Signed Int 為符號數具備正負值。以正確型態對應,數值才能正確。

如 W,Var,PF 等需有正負值顯示。正值:0-32767,負值:32768-65535。

例:PF = 0.95:RS485 數值:950。

PF = –0.95 : RS485 數值 : 64586 → – (6553 6 – 64586) = –950 。

### 6.9.6 數值部份:常用整數格式

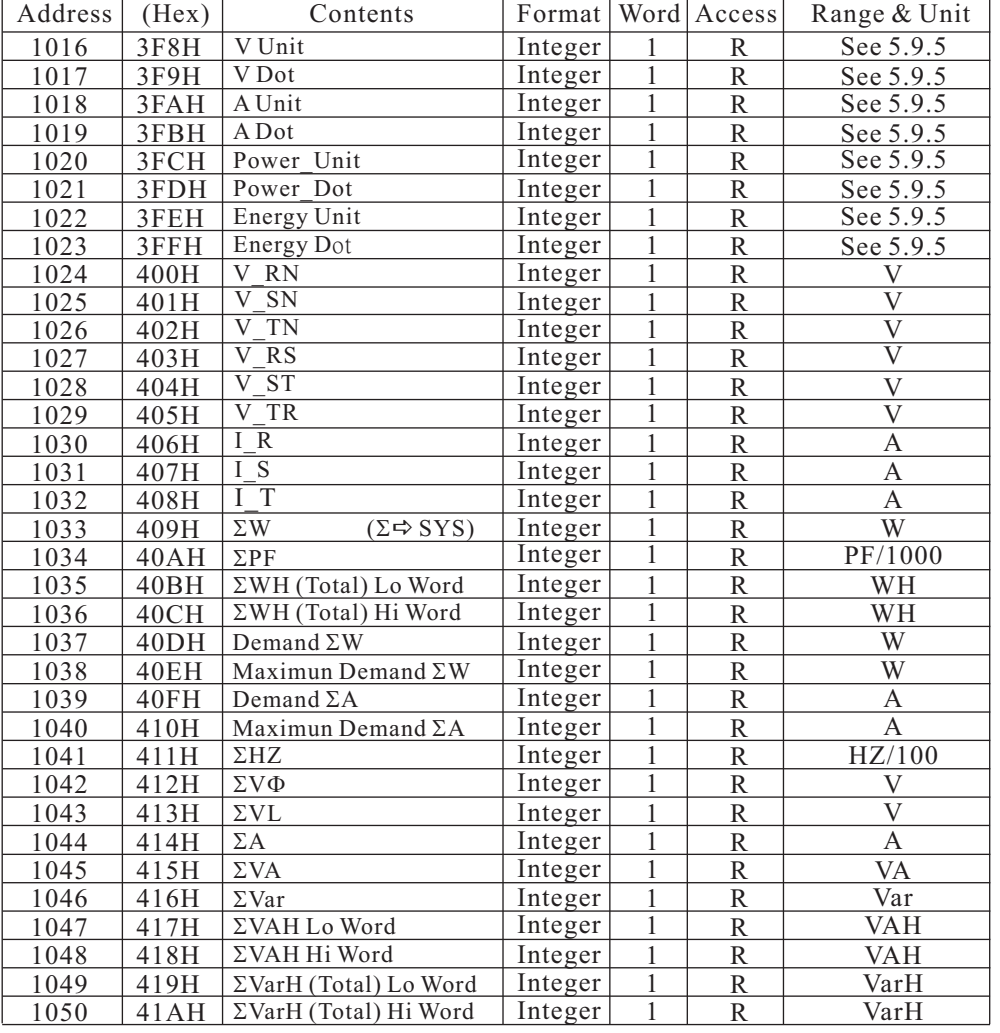

## 6.9.7 數值部份:電流諧波分量

Format :Integer Word:1 Access:R Unit:0.1%

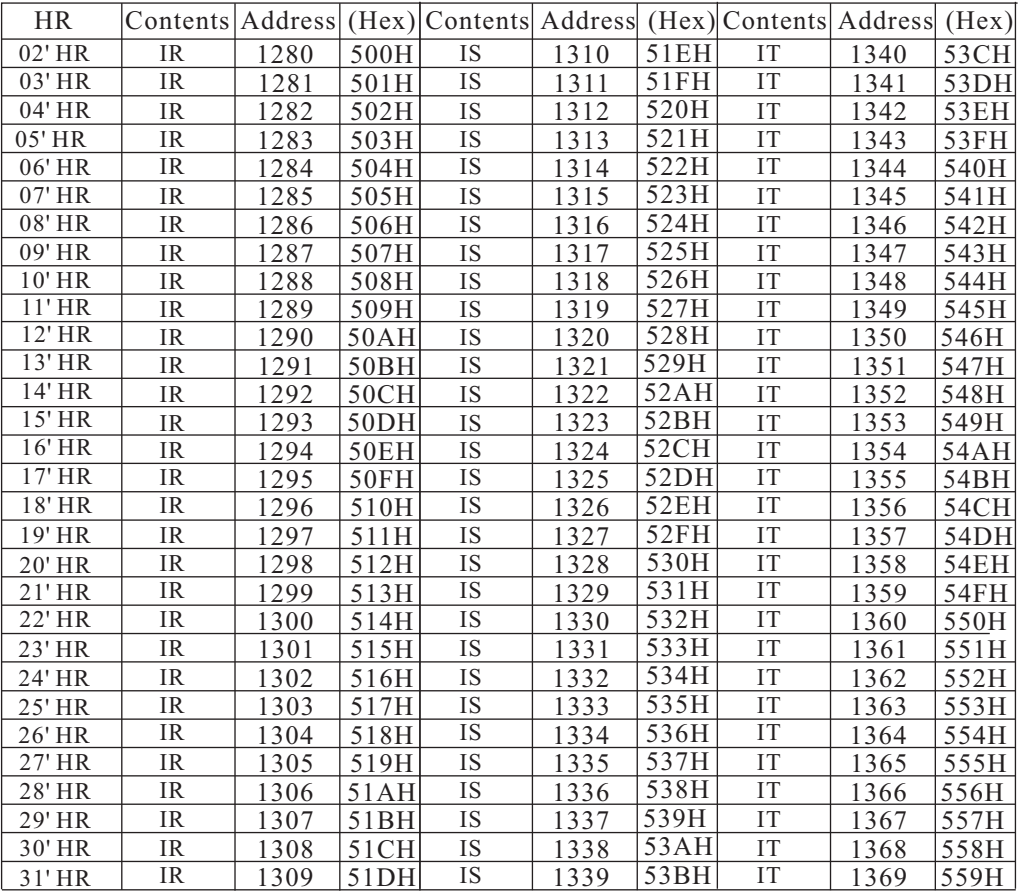

the control of the control of the control of the control of the control of the control of the control of the control of the control of the control of the control of the control of the control of the control of the control

\*\* Hour部分為Lo word在前,Hi Word在後

## 6.9.8 數值部份:電壓諧波分量

Format :Integer Word:1 Access:R Unit:0.1%

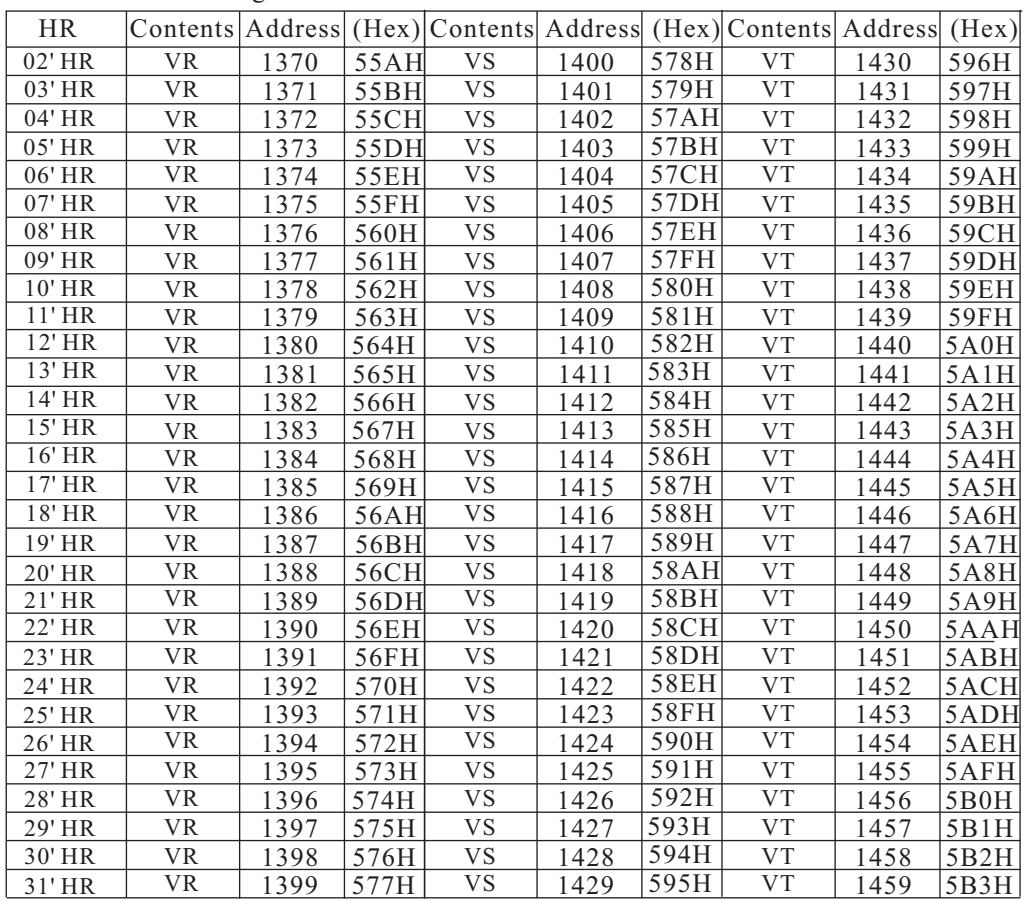